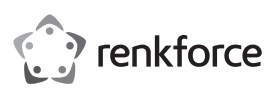

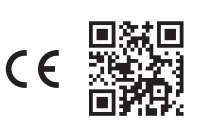

# Instrukcja obsługi

**Monitor przenośny 33,8 cm (13,3")**

Nr zamówienia 2521582

## **1 Użytkowanie zgodne z przeznaczeniem**

Produkt służy jako monitor zewnętrzny, np. do konsoli do gier, smartfonów, komputerów itp. Jako wejście wideo dostępne są zarówno gniazdo USB-C™, jak i gniazdo miniHDMI. Produkt jest zasilany również przez USB-C™ (jednocześnie przez wejście używane do sygnału wideo lub alternatywnie przez oddzielny kabel, w zależności od danych urządzeń i ich przyłączy).

Urządzenie jest przeznaczone wyłącznie do użytku wewnętrznego. Nie użytkuj produktu na wolnym powietrzu. Za wszelką cenę należy unikać kontaktu z wilgocią.

W przypadku korzystania z produktu w celach innych niż opisane może on ulec uszkodzeniu. Niewłaściwe użytkowanie może spowodować zwarcie, pożar, porażenie prądem lub inne zagrożenia.

Produkt jest zgodny z obowiązującymi ustawowymi wymogami krajowymi i europejskimi. Ze względów bezpieczeństwa oraz ograniczeń licencyjnych, nie wolno modyfikować i/lub przebudowywać produktu.

Dokładnie przeczytaj instrukcję obsługi i zachowaj ją do późniejszego wykorzystania. Produkt należy przekazywać osobom trzecim tylko wraz z instrukcją obsługi.

Wszystkie zawarte w instrukcji obsługi nazwy firm i produktów są znakami towarowymi należącymi do ich właścicieli. Wszelkie prawa zastrzeżone.

HDMI jest znakiem towarowym HDMI Licensing L.L.C.

# **2 Zakres dostawy**

#### **Monitor**

- Pokrowiec ochronny (może być również używany jako podstawka)
- Kabel wideo 1 (wtyczka USB-C™ do USB-C™)
- Kabel wideo 2 (wtyczka HDMI do wtyczki miniHDMI)
- Kabel zasilający (wtyczka USB-A do USB-C™)
- **Instrukcja obsługi**

## **3 Najnowsze informacje o produkcie**

Najnowsze informacje o produkcie można pobrać na stronie www.conrad.com/downloads lub uzyskać, skanując przedstawiony kod QR. Postępuj zgodnie z instrukcjami na stronie.

#### **4 Objaśnienia symboli**

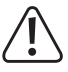

Symbol z wykrzyknikiem w trójkącie oznacza ważne zalecenia tej instrukcji, których należy bezwzględnie przestrzegać.

#### **5 Wskazówki dotyczące bezpieczeństwa**

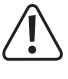

**Dokładnie przeczytać instrukcję obsługi i przestrzegać zawarte w niej wskazówki dotyczące bezpieczeństwa. Nie ponosimy żadnej odpowiedzialności za obrażenia oraz szkody materialne spowodowane nieprzestrzeganiem wskazówek bezpieczeństwa i informacji zawartych w niniejszej instrukcji obsługi. Poza tym w takich przypadkach wygasa rękojmia/gwarancja.**

#### **5.1 Informacje ogólne**

- Produkt nie jest zabawką. Przechowuj go w miejscu niedostępnym dla dzieci i zwierząt.
- Nie pozostawiaj materiałów opakowaniowych bez nadzoru. Mogą one stać się niebezpieczną zabawką dla dzieci.
- Chronić produkt przed ekstremalnymi temperaturami, bezpośrednim promieniowaniem słonecznym, silnymi wstrząsami, wysoką wilgotnością, wilgocią, palnymi gazami, oparami i rozpuszczalnikami. Nie narażaj produktu na obciążenia mechaniczne.
- Nigdy nie należy naciskać na wyświetlacz LC ani dotykać go ostrymi przedmiotami. Nie wolno nigdy zginać monitora. Nie kłaść żadnych przedmiotów na monitorze. Może to nie tylko spowodować uszkodzenie, ale także sprawić, że wskutek uszkodzenia wyświetlacza produkt nie będzie nadawał się do użytku. Poza tym w takich przypadkach wygasa rękojmia/gwarancja.
- Z produktem należy obchodzić się ostrożnie. Wstrząsy, uderzenia lub upuszczenie produktu spowodują jego uszkodzenie.
- Jeśli istnieją wątpliwości w kwestii obsługi, bezpieczeństwa lub podłączania urządzenia, należy zwrócić się do wykwalifikowanego specjalisty.
- Jeśli pojawią się jakiekolwiek pytania, na które nie ma odpowiedzi w niniejszej instrukcji, prosimy o kontakt z naszym biurem obsługi klienta lub z innym specjalistą.

## **5.2 Eksploatacja**

- Produkt jest przeznaczony do użytku wyłącznie w suchych pomieszczeniach; nie może ulec zamoczeniu lub zawilgoceniu.
- Jeśli produkt został przeniesiony z chłodnego do ciepłego pomieszczenia (np. podczas transportu), nie należy go nigdy od razu uruchamiać. Skraplająca się wtedy woda może w pewnych okolicznościach uszkodzić produkt i spowodować porażenie prądem!

Pozostawić produkt, aż osiągnie temperaturę pokojową. Należy odczekać, aż skroplona woda wyschnie, co może zająć kilka godzin. Dopiero wtedy można podłączyć produkt i eksploatować go.

- Stosować produkt tylko w klimacie umiarkowanym, nie w klimacie tropikalnym
- Nie należy używać produktu w pomieszczeniach lub w niekorzystnych warunkach środowiskowych, gdzie są lub mogą występować łatwopalne gazy, opary lub pyły! Istnieje niebezpieczeństwo wybuchu!
- Jeśli bezpieczna praca nie jest już możliwa, należy przerwać użytkowanie i zabezpieczyć produkt przed ponownym użyciem. Nie można zagwarantować bezpiecznej pracy, jeżeli produkt wykazuje widoczne uszkodzenia, nie działa prawidłowo, był przechowywany przez dłuższy czas w niekorzystnych warunkach otoczenia lub został poddany znacznym obciążeniom transportowym.

#### **5.3 Transport**

- Przed transportem produktu należy odłączyć wszystkie kable połączeniowe. W przeciwnym razie zakleszczenie lub wygięcie wtyczek może spowodować uszkodzenie produktu.
- Chronić powierzchnię wyświetlacza LC za pomocą dołączonego pokrowca ochronnego. Nie należy naciskać na wyświetlacz LC ani umieszczać na nim żadnych przedmiotów.
- Nie należy wywierać nacisku na monitor, gdyż spowoduje to jego uszkodzenie, a nawet pęknięcie wyświetlacza i utratę rękojmi/gwarancji!

### **6 Przyłącza i elementy obsługowe**

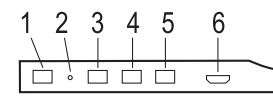

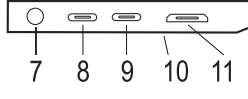

- 1. Przycisk " $\supset$ "
- 2. Dioda LED zasilania
- 3. Przycisk .-
- 4. Przycisk "MENU"
- 5. Przycisk "+"
- 6. Gniazdo microUSB (do podłączenia klawiatury USB lub myszy USB; wymagany odpowiedni adapter, nie wchodzi w zakres zestawu)
- 7. Wyjście słuchawkowe (gniazdo stereo minijack 3,5 mm)
- 8. Gniazdo USB-C™ do oddzielnego zasilania (wymagane tylko w przypadku podłączania monitora przez HDMI lub gdy wejście wideo USB-C™ nie gwarantuje dostatecznego zasilania)
- 9. Gniazdo USB-C™ do wejścia wideo 1 i zasilania monitora (ponadto przesył danych do klawiatury/myszki USB podłączonej do gniazda microUSB (6))
- 10. 2x głośnik (z tyłu obudowy)
- 11. Gniazdo miniHDMI do wejścia wideo 2

## **7 Ustawianie**

Dołączony pokrowiec ochronny jest magnetyczny i można go zamocować na tylnej części monitora. Odpowiednie złożenie pokrowca ochronnego pozwala na ustawienie monitora pod różnym kątem.

Do ustawienia monitora należy zawsze wybierać stabilną, płaską i odpowiednio dużą powierzchnię. Upewnij się, że monitor stoi bezpiecznie i nie może się przewrócić ani spaść. Ułóż wszystkie kable w taki sposób, aby nikt się nie mógł o nie potknąć lub zaczepić.

# **8 Podłączanie**

# **8.1 Podłączanie wideo przez HDMI**

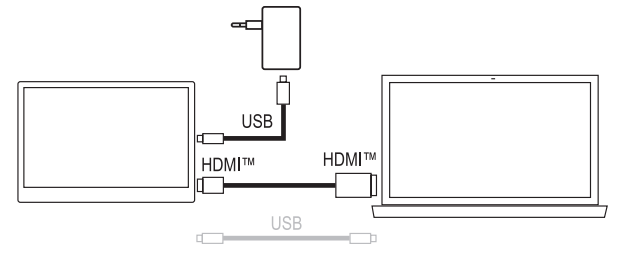

- Podłącz gniazdo miniHDMI **(11)** w monitorze do wyjścia wideo używanego urządzenia odtwarzającego (np. komputera) za pomocą dołączonego kabla.
- Do zasilania należy podłączyć gniazdo USB-C™ **(8)** np. za pomocą odpowiedniego zasilacza USB (nie wchodzi w zakres zestawu). To gniazdo obsługuje USB-PD. W przypadku korzystania z konwencjonalnego zasilacza USB (napięcie wyjściowe 5 V/DC) musi on zapewniać prąd wyjściowy o natężeniu co najmniej 2 A (3 A zalecane przy ustawieniu wyższej iasności obrazu).
- Połączenie danych dla klawiatury/myszy USB podłączonej do gniazda MicroUSB (6) jest możliwe tylko przez gniazdo wideo USB-C™ **(9)**.
- W zależności od dostępnych gniazd przyłączeniowych (USB-C™ lub USB-A) w zasilaczu USB lub komputerze można użyć dwóch dołączonych kabli USB.

# **8.2 Podłączanie wideo przez USB-C™**

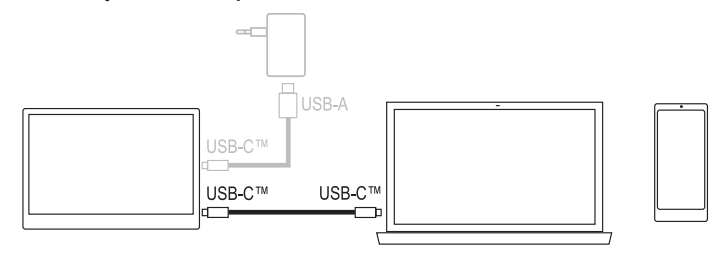

- Gniazdo USB-C™ **(9)** umożliwia jednoczesne połączenie wideo i zasilanie. Ponadto gniazdo to służy do podłączania danych klawiatury/myszy USB podłączonej do gniazda Micro-USB **(6)**.
- Jeśli używane urządzenie odtwarzające (np. smartfon) nie dostarcza dostatecznego zasilania do pracy monitora, należy dodatkowo podłączyć gniazdo USB-C™ **(8)** np. do zasilacza USB (na powyższej ilustracji w kolorze szarym). To gniazdo obsługuje USB-PD. W przypadku korzystania z konwencjonalnego zasilacza USB o napięciu wyjściowym 5 V/ DC musi on zapewniać prąd wyjściowy o natężeniu co najmniej 2 A (3 A zalecane przy ustawieniu wyższej jasności obrazu).

#### **Ważne:**

- W przypadku nowoczesnego komputera PC, który zapewnia wszystkie funkcje przez USB-C™ (dane wideo, zasilanie, dane USB), wystarczy zatem jeden kabel.
- Należy pamiętać, że wiele urządzeń z gniazdem USB-C™ nie umożliwia tam podłączenia wideo. Należy koniecznie przestrzegać ich instrukcji obsługi!
- W przypadku korzystania z konsoli do gier "Nintendo Switch™" należy pamiętać, że dostarcza ona sygnał wideo 720p tylko wtedy, gdy monitor jest zasilany za pomocą zasilacza o napięciu 5 V/DC.

W przypadku korzystania z zasilacza z USB-PD możliwe jest uzyskanie sygnału wideo 1080p oraz funkcji ładowania konsoli do gier.

- Jeśli używany jest zasilacz USB-PD, musi on zapewniać moc wyjściową co najmniej 15 W, w połączeniu z konsolą "Nintendo Switch™" zalecamy co najmniej 30 W lub więcej, aby zapewnić funkcję ładowania.
- Monitor można zasilać z powerbanku; w tym przypadku zalecamy moc wyjściową co najmniej 18 W.

# **9 Obsługa**

## **Włączanie/wyłączanie monitora**

Nacisnąć i przytrzymać przez ok. 3 sekundy przycisk " $\supset$ ", aby włączyć/wyłączyć monitor.

#### **Wybieranie wejścia**

Po krótkim naciśnięciu przycisku "Z" w prawym górnym rogu pojawi się małe okno, aktywne aktualnie wejście jest oznaczone kolorem. Wybierz żądane wejście przyciskiem "+" lub "-"; potwierdź wybór przyciskiem "MENU".

## **Regulacja jasności**

Naciśnij krótko przycisk "-". Przyciskiem "+" można zwiększyć jasność, a przyciskiem "-" ją zmniejszyć. Przytrzymanie naciśniętego przycisku pozwala na szybkie zmienianie ustawienia. Wskaźnik belkowy z odpowiednią wartością liczbową pokazuje aktualną jasność. Naciśnij przycisk ",  $\supset$ ", aby wyjść z menu ustawień (ewentualnie nie naciskaj żadnego przycisku przez kilka sekund).

### **Wywoływanie i obsługa menu ustawień (OSD)**

Po krótkim naciśnięciu przycisku "MENU" wyświetli się menu ustawień (OSD). Jeśli przez kilka sekund nie zostanie naciśnięty żaden przycisk (ustawienie domyślne 10 sekund, możliwość ustawienia w zakresie 5–100 sekund, patrz menu "OSD Setup"), menu zniknie automatycznie (alternatywnie naciśnij przycisk " $\supset$ ").

Aktywna pozycja menu lub aktywna funkcja ustawień jest oznaczona kolorem. Użyj przycisku "+" lub "-", aby przejść do innej pozycji menu lub dokonać ustawienia (przytrzymanie naciśniętego przycisku pozwala na szybkie zmienianie ustawienia).

Przycisk "MENU" służy w menu ustawień do potwierdzania wyboru.

Naciśnij przycisk ", ", aby powrócić do poprzedniej funkcji ustawień lub wyjść z menu ustawień.

## Menu ..Luminance"

Funkcja "Brightness": Zmiana jasności obrazu

Funkcja "Contrast": Zmiana kontrastu obrazu

Funkcja "Color Preset Mode": Wybór wstępnego ustawienia kolorów

Funkcja "DCR": Włączanie/wyłączanie dynamicznej regulacji kontrastu

Funkcja "HDR": Włączanie/wyłączanie funkcji HDR ("High Dynamic Range")/Auto

## **Menu** "Image Setup"

Funkcja "Image Ratio": Przełączanie formatu obrazu ("wide"/16:9 lub 4:3)

#### **Menu "Color Setup"**

Funkcja "Color Temp.": Wybór temperatury barwowej (w przypadku ustawienia "User" wartości kolorów czerwonego ("Red"), zielonego ("Green") i niebieskiego ("Blue") można zmieniać ręcznie).

#### Menu "OSD Setup"

Funkcja "Language": Wybór języka

Funkcja "Transparence": Zmiana przezroczystości menu ustawień

Funkcja "H.Position": Zmiana położenia poziomego menu ustawień

Funkcja "V.Position": Zmiana położenia pionowego menu ustawień

Funkcja "Timeout": Wybór godziny, o której ma nastąpić automatyczne wyjście z menu ustawień

#### **Menu** "Reset"

Funkcja "Reset": Przywracanie wszystkich ustawień do ustawień fabrycznych

#### **Menu** ..Extra"

Funkcja "Input Select": Ręczny wybór wejścia (HDMI lub USB-C™)

Funkcja "Volume": Zmiana głośności

Funkcja "Mute": Włączanie/wyłączanie wyciszenia

### **10 Usuwanie usterek**

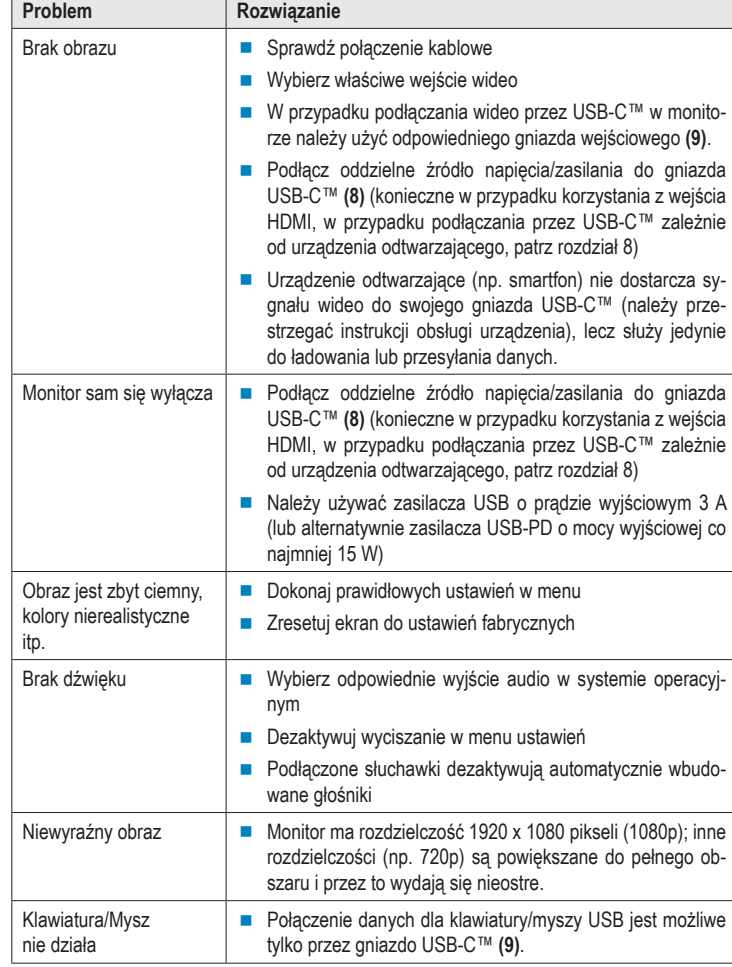

# **11 Czyszczenie i konserwacja**

## **Ważne:**

Nie używaj agresywnych środków czyszczących, alkoholu do czyszczenia ani innych środków chemicznych. Mogą one spowodować uszkodzenie obudowy i nieprawidłowe działanie produktu.

- Produkt czyścić za pomocą miękkiej, suchej i niestrzępiącej się ściereczki. Aby zapobiec zarysowaniom, zalecamy stosowanie specjalnych, wysokiej jakości ściereczek czyszczących markowych producentów, przeznaczonych do powierzchni ekranów płaskich.
- Nie należy zbyt mocno naciskać na wyświetlacz, ponieważ może to doprowadzić do zarysowania, pęknięcia szkła lub innych uszkodzeń, a nawet utraty rękojmi/gwarancji!

## **12 Utylizacja**

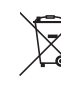

Wszystkie urządzenia elektryczne i elektroniczne wprowadzane na rynek europejski muszą być oznakowane tym symbolem. Ten symbol oznacza, że po zakończeniu okresu użytkowania urządzenie należy utylizować oddzielnie od niesegregowanych odpadów komunalnych.

Każdy posiadacz starych urządzeń ma obowiązek utylizować je oddzielnie od niesegregowanych odpadów komunalnych. Przed przekazaniem zużytego sprzętu do punktu zbiórki użytkownicy końcowi są zobowiązani do wyjęcia zużytych baterii i akumulatorów, które nie są zabudowane w zużytym sprzęcie, a także lamp, które można wyjąć ze zużytego sprzętu, nie niszcząc ich.

Dystrybutorzy urządzeń elektrycznych i elektronicznych są prawnie zobowiązani do nieodpłatnego odbioru zużytego sprzętu. Firma Conrad udostępnia Państwu następujące **bezpłatne** możliwości zwrotu (więcej informacji na naszej stronie internetowej):

- w naszych oddziałach firmy Conrad
- w punktach zbiórki utworzonych przez Conrad
- w punktach zbiórki publiczno-prawnych zakładów utylizacji lub w systemach zbiórki utworzonych przez producentów i dystrybutorów w rozumieniu ElektroG (niemiecki system postępowania ze złomem elektrycznym i elektronicznym).

Użytkownik końcowy jest odpowiedzialny za usunięcie danych osobowych ze zużytego sprzętu przeznaczonego do utylizacji.

Należy pamiętać, że w krajach poza Niemcami mogą obowiązywać inne obowiązki dotyczące zwrotu i recyklingu zużytego sprzętu.

### **13 Dane techniczne**

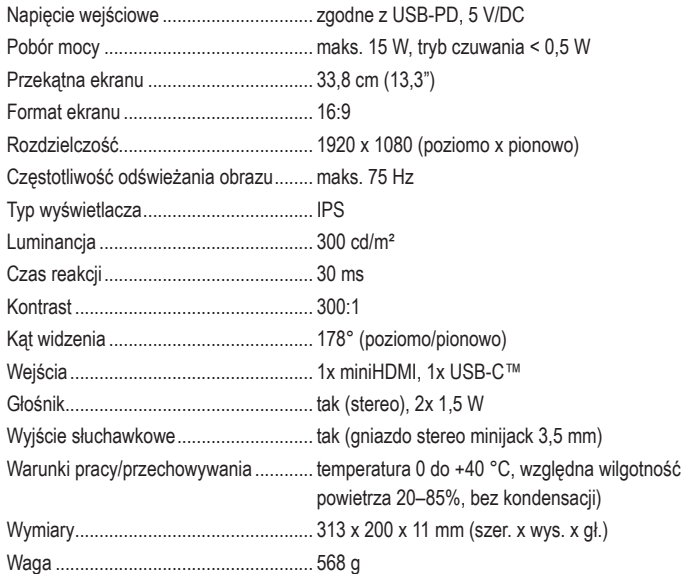

Niniejsza publikacja została wydana przez Conrad Electronic SE, Klaus-Conrad-Str. 1, D-92240 Hirschau, Niemcy (www. conrad.com

Wszelkie prawa, w tym przekład, są zastrzeżone. Reprodukcja w jakiejkolwiek formie, kopiowanie, tworzenie mikrofilmów lub przechowywanie za pomocą urządzeń elektronicznych do przetwarzania danych jest zabronione bez pisemnej zgody<br>wydawcy. Powielanie w całości lub w części jest zabronione. Publikacja ta odpowiada stanowi technicznemu urzą w chwili druku

Copyright 2022 by Conrad Electronic SE. \*2521582\_V2\_0522\_02\_VTP\_m\_pl